# Newsletter

Our partner New River Kinematics continuously develops and enhances SA to further meet customer needs and goals. With this newsletter, we inform you about the latest software customizations.

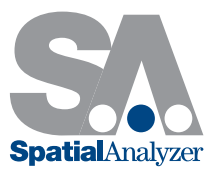

# New SpatialAnalyzer Version: SA 2013.12.10

#### Leica B-Probe Support

SA now supports the new B-Probe from Leica, which works with the AT402 laser tracker.

Note: Both the B-Probe and the 402 must have compatible firmware versions for proper operation. Refer to Leica for more information.

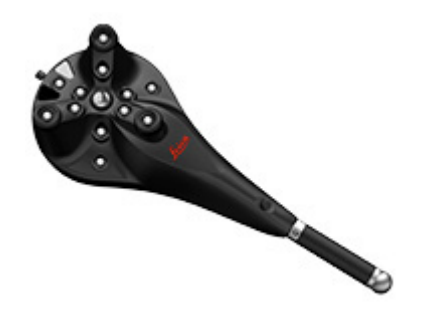

# Leica AT402 Enhancements

- > Discovery Support Added. The connection dialog for AT402s now supports ip discovery. .NET Framework V4.5 or later is required.
- **Color Overview Camera Support.** Support for color imagery from the overview camera has been added. This requires a new OCX file to be installed, available [here.](ftp://ftp.kinematics.com//pub/SA/Install/Driver%20Downloads/Laser%20Trackers/Leica/EmScon/Camera/)

#### Leica emScon Enhancements

- > Brightness & Contrast Controls. Controls for brightness and contrast of the overview camera have been added to the video window.
- SensorError SDK Support. Error conditions are now reported with more detail and potentially with proposed solutions.
- > PowerLock button. The PowerLock toggle button has been added back by popular request.

# New Instrument Supported: Leica Nova Series MultiStations MS50

Support has been added for the new Leica Nova series multiStations.

These instruments support traditional total station behavior, but also incorporate perimeter scanning technology.

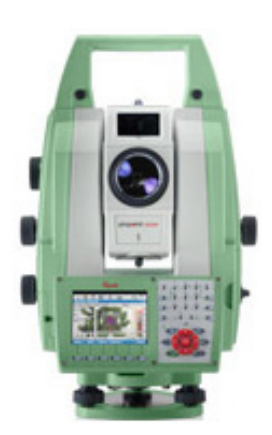

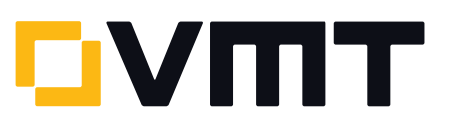

This includes both scanning and camera capture. Remote video can be watched with VLC player, which can be downloaded [here](http://www.videolan.org/vlc/). Once installed, a 'Video' button will appear on the interface camera dialog.

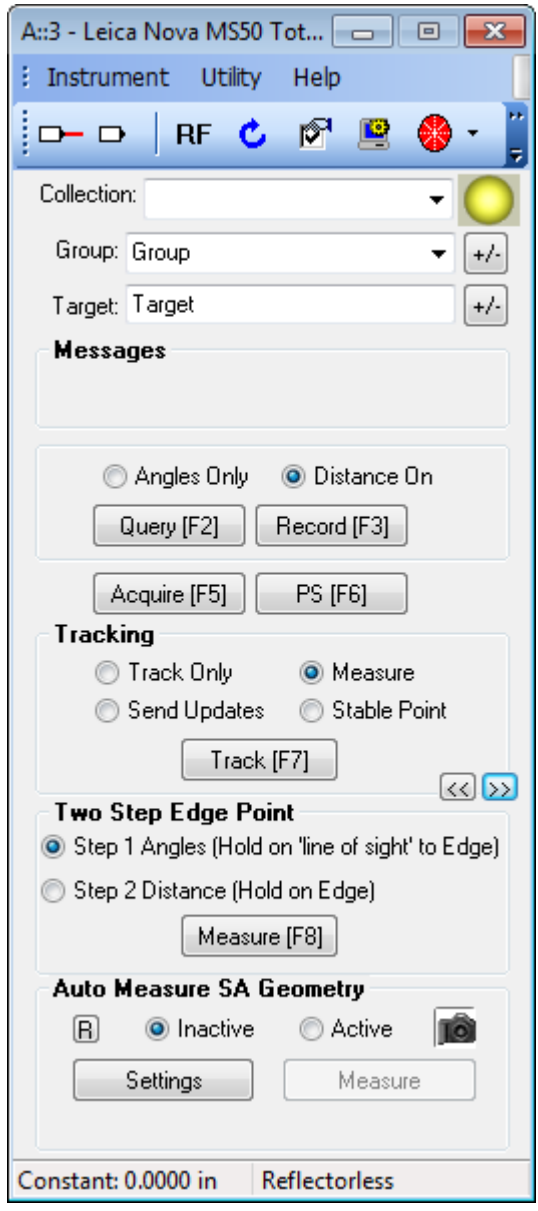

# Leica Total Station Manual Weather Input

Manual weather data can now be entered in the options dialog for Leica total stations.

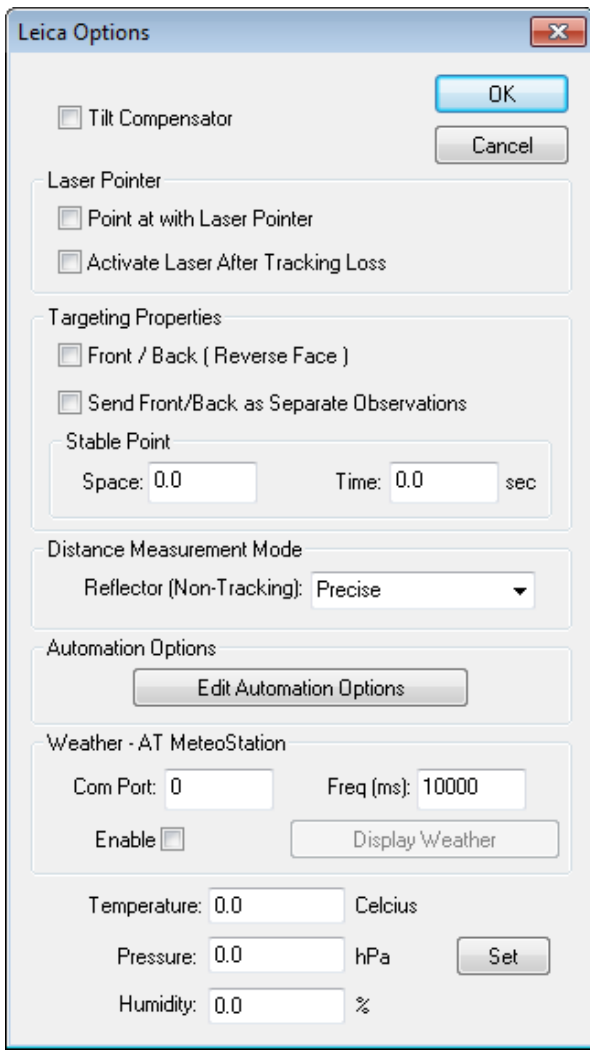

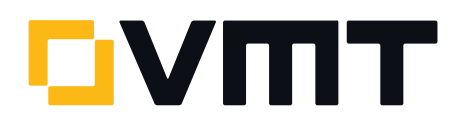

#### MeteoStation As External Weather Source

AT MeteoStations can now be connected directly to your computer and used as an external weather source for the laser tracker interface. If connected to an EmScon controller, it should still be set as an internal weather source.

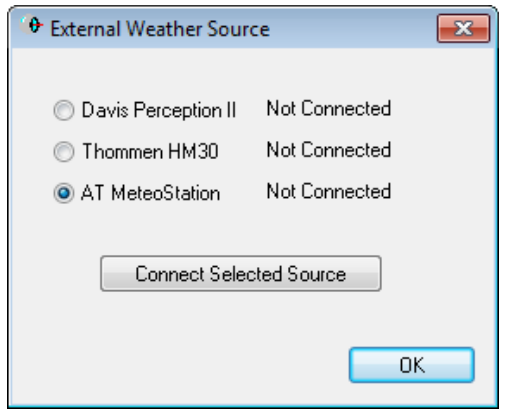

Note that this may require installation of a USB to COM [driver](ftp://ftp.kinematics.com/pub/SA/Install/Driver%20Downloads/Laser%20Trackers/Leica/EmScon/Driver%20USBtoCOM%20for%20ATMeteo%20as%20External%20Weather%20Source) so that the MeteoStation creates a COM port when plugged into the computer .

## New Relationship Types: Average Point

Two new relationship types have been added:

- > Average Point. Creates a point that is the average of all associated points.
- > Average Point to Nominal. Creates a point that is the average of all associated points, and compares it to a nominal point.

The points can be projected to a plane before averaging. These relationships are accessible in the menus via Relationships > Average Point > Average Point and Relationships > Average Point > Average Point to Nominal. They are also available as new icons in the Relationships tab of the SA Toolkit.

They are also available as new icons in the Relationships tab of the SA Toolkit  $\mathbb{R}^+$  and

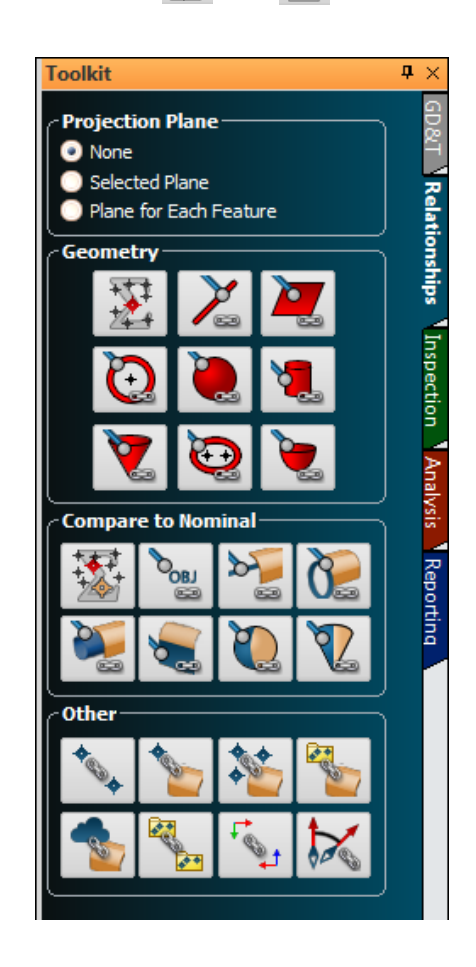

#### Arm Instrument Toolbar

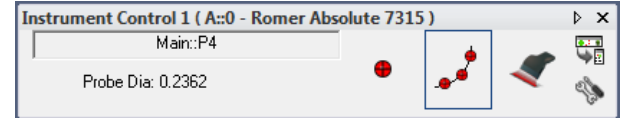

A new instrument toolbar has been added for portable CMM arm operation. The arm toolbar is a greatly simplified interface for taking simple measurements with an arm. It is perfect for taking simple measurements or measuring an inspection routine with the SA Toolkit.

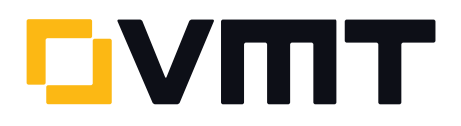

To access this new toolbar, click the Switch to Instrument Toolbar button  $\begin{array}{|c|c|c|c|c|}\n\hline\n\text{Fb} & \text{in the arm interface.}\n\hline\n\end{array}$ For details on using the new toolbar, refer to "Measuring with Arms" in the SA User Manual.

# PDF Image Compression Control

You can now disable image compression when outputting a report to PDF format. This will yield a higher quality report image, at the expense of larger file size. To disable compression, uncheck the Image Compression option in the PDF Printing section of the SA report settings dialog.

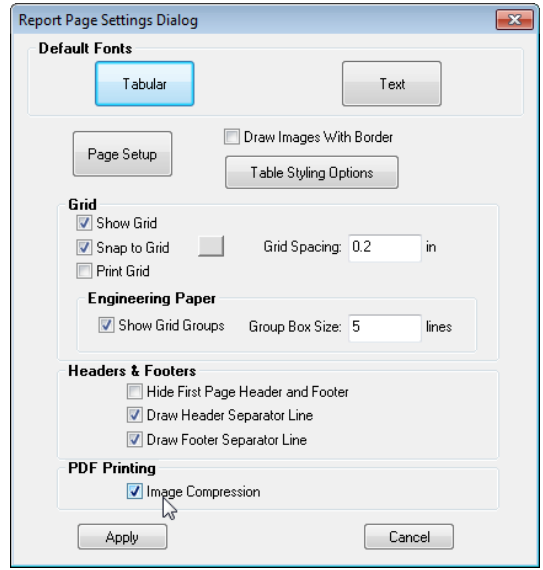

## DOWNLOAD THE LATEST SpatialAnalyzer VERSION

Please note: You download the actual full version of SpatialAnalyzer, but you can use only the full functionality if you have an actual software license key. In other cases you can only work with the SA viewer.

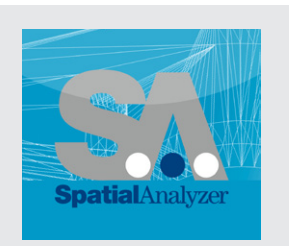

Download the new [here](http://www.kinematics.com/download/index.php)[...](www.kinematics.com/download/index.php)

**OVMT** 

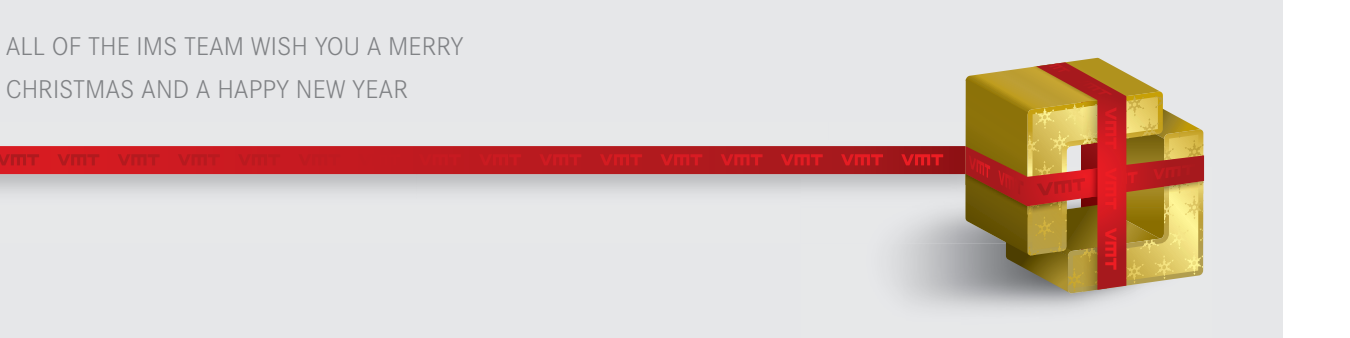

VMT GmbH | Industrial Measurement | Stegwiesenstraße 24 | 76646 Bruchsal | Germany t +49 7251 9699-8333 | [spatialanalyzer@vmt-gmbh.de](mailto:spatialanalyzer@vmt-gmbh.de) | [ims.vmt-gmbh.de](http://ims.vmt-gmbh.de)